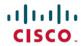

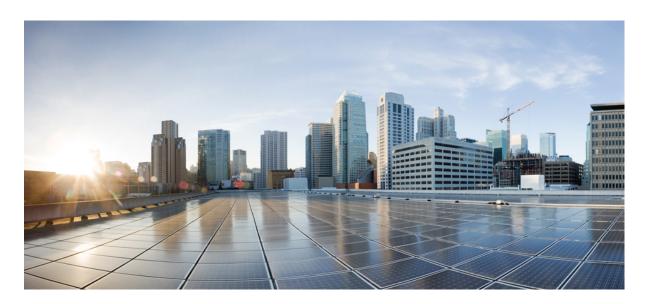

# Cisco UCS Director Multi-Node Installation and Configuration Guide, Release 6.9

**First Published:** 2024-05-07 **Last Modified:** 2025-04-24

### **Americas Headquarters**

Cisco Systems, Inc. 170 West Tasman Drive San Jose, CA 95134-1706 USA http://www.cisco.com Tel: 408 526-4000

800 553-NETS (6387) Fax: 408 527-0883 THE SPECIFICATIONS AND INFORMATION REGARDING THE PRODUCTS IN THIS MANUAL ARE SUBJECT TO CHANGE WITHOUT NOTICE. ALL STATEMENTS, INFORMATION, AND RECOMMENDATIONS IN THIS MANUAL ARE BELIEVED TO BE ACCURATE BUT ARE PRESENTED WITHOUT WARRANTY OF ANY KIND, EXPRESS OR IMPLIED. USERS MUST TAKE FULL RESPONSIBILITY FOR THEIR APPLICATION OF ANY PRODUCTS.

THE SOFTWARE LICENSE AND LIMITED WARRANTY FOR THE ACCOMPANYING PRODUCT ARE SET FORTH IN THE INFORMATION PACKET THAT SHIPPED WITH THE PRODUCT AND ARE INCORPORATED HEREIN BY THIS REFERENCE. IF YOU ARE UNABLE TO LOCATE THE SOFTWARE LICENSE OR LIMITED WARRANTY, CONTACT YOUR CISCO REPRESENTATIVE FOR A COPY.

The Cisco implementation of TCP header compression is an adaptation of a program developed by the University of California, Berkeley (UCB) as part of UCB's public domain version of the UNIX operating system. All rights reserved. Copyright © 1981, Regents of the University of California.

NOTWITHSTANDING ANY OTHER WARRANTY HEREIN, ALL DOCUMENT FILES AND SOFTWARE OF THESE SUPPLIERS ARE PROVIDED "AS IS" WITH ALL FAULTS. CISCO AND THE ABOVE-NAMED SUPPLIERS DISCLAIM ALL WARRANTIES, EXPRESSED OR IMPLIED, INCLUDING, WITHOUT LIMITATION, THOSE OF MERCHANTABILITY, FITNESS FOR A PARTICULAR PURPOSE AND NONINFRINGEMENT OR ARISING FROM A COURSE OF DEALING, USAGE, OR TRADE PRACTICE.

IN NO EVENT SHALL CISCO OR ITS SUPPLIERS BE LIABLE FOR ANY INDIRECT, SPECIAL, CONSEQUENTIAL, OR INCIDENTAL DAMAGES, INCLUDING, WITHOUT LIMITATION, LOST PROFITS OR LOSS OR DAMAGE TO DATA ARISING OUT OF THE USE OR INABILITY TO USE THIS MANUAL, EVEN IF CISCO OR ITS SUPPLIERS HAVE BEEN ADVISED OF THE POSSIBILITY OF SUCH DAMAGES.

Any Internet Protocol (IP) addresses and phone numbers used in this document are not intended to be actual addresses and phone numbers. Any examples, command display output, network topology diagrams, and other figures included in the document are shown for illustrative purposes only. Any use of actual IP addresses or phone numbers in illustrative content is unintentional and coincidental.

All printed copies and duplicate soft copies of this document are considered uncontrolled. See the current online version for the latest version.

Cisco has more than 200 offices worldwide. Addresses and phone numbers are listed on the Cisco website at www.cisco.com/go/offices.

Cisco and the Cisco logo are trademarks or registered trademarks of Cisco and/or its affiliates in the U.S. and other countries. To view a list of Cisco trademarks, go to this URL: <a href="https://www.cisco.com/c/en/us/about/legal/trademarks.html">https://www.cisco.com/c/en/us/about/legal/trademarks.html</a>. Third-party trademarks mentioned are the property of their respective owners. The use of the word partner does not imply a partnership relationship between Cisco and any other company. (1721R)

© 2024-2025 Cisco Systems, Inc. All rights reserved.

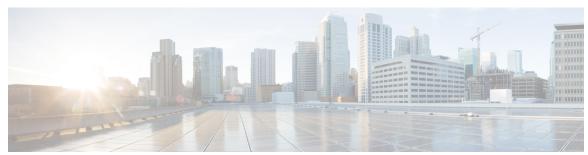

### CONTENTS

### PREFACE

### Preface v

Audience v

Conventions v

Related Documentation vii

Documentation Feedback vii

Communications, Services, and Additional Information vii

#### CHAPTER 1

### New and Changed Information for This Release 1

New and Changed Information 1

#### CHAPTER 2

### Overview 3

About the Optimized Multi-Node Setup 3

Minimum System Requirements for Optimized Multi-Node Setup 3

System Requirements for the Primary Node 4

System Requirements for the Database Node 4

Database Parameters 5

Guidelines and Limitations for Optimized Multi-Node Setup 6

Best Practices for an Optimized Multi-Node Setup 7

#### CHAPTER 3

### Configuring Optimized Multi-Node Setup 9

Database Node 9

Primary Node 9

Configuring a Database Node 9

Configuring the Primary Node 10

Converting a Standalone Configuration to a Multi-Node Configuration 11

Setting Up Passwordless Authentication 11

Contents

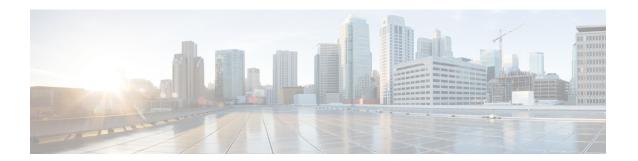

### **Preface**

- Audience, on page v
- Conventions, on page v
- Related Documentation, on page vii
- Documentation Feedback, on page vii
- Communications, Services, and Additional Information, on page vii

### **Audience**

This guide is intended primarily for data center administrators who use Cisco UCS Director and who have responsibilities and expertise in one or more of the following:

- Server administration
- Storage administration
- Network administration
- Network security
- Virtualization and virtual machines

### **Conventions**

| Text Type       | Indication                                                                                                    |
|-----------------|----------------------------------------------------------------------------------------------------|
| GUI elements    | GUI elements such as tab titles, area names, and field labels appear in <b>this font</b> .  Main titles such as window, dialog box, and wizard titles appear in <b>this font</b> . |
| Document titles | Document titles appear in this font.                                                                                                    |
| TUI elements    | In a Text-based User Interface, text the system displays appears in this font.                                                                                                    |
| System output   | Terminal sessions and information that the system displays appear in this font.                                                                                                    |

| Text Type    | Indication                                                                                                    |
|--------------|----------------------------------------------------------------------------------------------------|
| CLI commands | CLI command keywords appear in <b>this font</b> .                                                                           |
|              | Variables in a CLI command appear in this font.                                                                             |
| []           | Elements in square brackets are optional.                                                                                   |
| {x   y   z}  | Required alternative keywords are grouped in braces and separated by vertical bars.                                         |
| [x   y   z]  | Optional alternative keywords are grouped in brackets and separated by vertical bars.                                       |
| string       | A nonquoted set of characters. Do not use quotation marks around the string or the string will include the quotation marks. |
| <>           | Nonprinting characters such as passwords are in angle brackets.                                                             |
| []           | Default responses to system prompts are in square brackets.                                                                 |
| !,#          | An exclamation point (!) or a pound sign (#) at the beginning of a line of code indicates a comment line.                   |

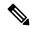

Note

Means *reader take note*. Notes contain helpful suggestions or references to material not covered in the document.

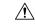

Caution

Means *reader be careful*. In this situation, you might perform an action that could result in equipment damage or loss of data.

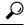

Tin

Means the following information will help you solve a problem. The tips information might not be troubleshooting or even an action, but could be useful information, similar to a Timesaver.

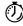

**Timesaver** 

Means the described action saves time. You can save time by performing the action described in the paragraph.

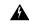

Warning

### IMPORTANT SAFETY INSTRUCTIONS

This warning symbol means danger. You are in a situation that could cause bodily injury. Before you work on any equipment, be aware of the hazards involved with electrical circuitry and be familiar with standard practices for preventing accidents. Use the statement number provided at the end of each warning to locate its translation in the translated safety warnings that accompanied this device.

#### SAVE THESE INSTRUCTIONS

### **Related Documentation**

#### **Cisco UCS Director Documentation Roadmap**

For a complete list of Cisco UCS Director documentation, see the *Cisco UCS Director Documentation Roadmap* available at the following URL: http://www.cisco.com/en/US/docs/unified\_computing/ucs/ucs-director/doc-roadmap/b UCSDirectorDocRoadmap.html.

#### **Cisco UCS Documentation Roadmaps**

For a complete list of all B-Series documentation, see the *Cisco UCS B-Series Servers Documentation Roadmap* available at the following URL: <a href="http://www.cisco.com/go/unifiedcomputing/b-series-doc">http://www.cisco.com/go/unifiedcomputing/b-series-doc</a>.

For a complete list of all C-Series documentation, see the *Cisco UCS C-Series Servers Documentation Roadmap* available at the following URL: http://www.cisco.com/go/unifiedcomputing/c-series-doc.

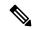

Note

The Cisco UCS B-Series Servers Documentation Roadmap includes links to documentation for Cisco UCS Manager and Cisco UCS Central. The Cisco UCS C-Series Servers Documentation Roadmap includes links to documentation for Cisco Integrated Management Controller.

### **Documentation Feedback**

To provide technical feedback on this document, or to report an error or omission, please send your comments to ucs-director-docfeedback@cisco.com. We appreciate your feedback.

### **Communications, Services, and Additional Information**

- To receive timely, relevant information from Cisco, sign up at Cisco Profile Manager.
- To get the business results you're looking for with the technologies that matter, visit Cisco Services.
- To submit a service request, visit Cisco Support.
- To discover and browse secure, validated enterprise-class apps, products, solutions and services, visit Cisco DevNet.
- To obtain general networking, training, and certification titles, visit Cisco Press.
- To find warranty information for a specific product or product family, access Cisco Warranty Finder.

#### **Cisco Bug Search Tool**

Cisco Bug Search Tool (BST) is a web-based tool that acts as a gateway to the Cisco bug tracking system that maintains a comprehensive list of defects and vulnerabilities in Cisco products and software. BST provides you with detailed defect information about your products and software.

**Communications, Services, and Additional Information** 

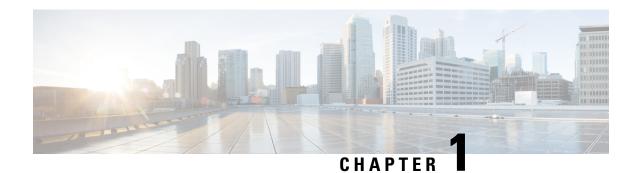

# **New and Changed Information for This Release**

This chapter contains the following section:

• New and Changed Information, on page 1

# **New and Changed Information**

The following table provides an overview of the significant changes to this guide for this current release. The table does not provide an exhaustive list of all changes made to this guide or of all new features in this release.

Table 1: New and Changed Information in Cisco UCS Director, Release 6.9(2.0)

| Feature                                          | re Description                                                                    |                                           |  |
|--------------------------------------------------|-----------------------------------------------------------------------------------|-------------------------------------------|--|
| Change of default account from root to ucsdadmin | Allows you to access the Cisco UCS Director using ucsdadmin as a default account. | Setting Up Passwordless<br>Authentication |  |

Table 2: New and Changed Information in Cisco UCS Director, Release 6.9(1.0)

| Feature                                           | Description                                                                                                    | Where Documented               |
|---------------------------------------------------|----------------------------------------------------------------------------------------------------|--------------------------------|
| Automatic update of inframgr.env and my.cnf files | The minimum system requirements are specified in the VMware vCenter. Based on the selection of VMs by the Shelladmin, the memory allocation changes are updated in the inframgr.env file and the database parameter changes are updated in the my.cnf file automatically without requiring a manual edit. | for Optimized Multi-Node Setup |

**New and Changed Information** 

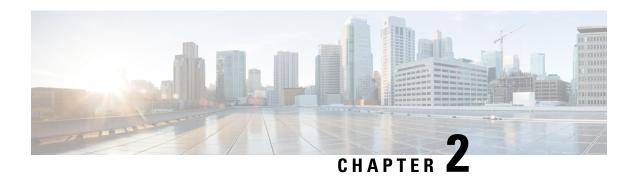

### **Overview**

This chapter contains the following sections:

- About the Optimized Multi-Node Setup, on page 3
- Minimum System Requirements for Optimized Multi-Node Setup, on page 3
- Guidelines and Limitations for Optimized Multi-Node Setup, on page 6
- Best Practices for an Optimized Multi-Node Setup, on page 7

## **About the Optimized Multi-Node Setup**

In Cisco UCS Director versions prior to Release 6.7(4.x), the multi-node setup included the following nodes:

- · One primary node
- One or more service nodes
- One monitoring database
- One inventory database

Similar to 6.7(4.x) release, the Cisco UCS Director 6.9(0.0) also supports same capabilities and scale with the following nodes:

- · One database node
- One primary node

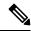

Note

After upgrading to release 6.7(4.x), since the multi-node configuration requires only 2 VMs, you can claim the freed up VMs.

# Minimum System Requirements for Optimized Multi-Node Setup

The following tables detail the minimum system requirements and recommended configurations for a multi-node setup of Cisco UCS Director. Cisco recommends a multi-node setup for installations of up to 50,000 VMs.

For optimal performance, the entire memory and CPU allocations specified in the table below should be reserved. Failure to follow these specifications could affect the performance of the Cisco UCS Director. For example, 4 vCPU cores with 3000 MHz and 16 GB of memory must be reserved for the Cisco UCS Director VM.

The values given in the following tables must be defined in the **VMware vCenter**. The Cisco UCS Director allows the Shelladmin to define the number of required VMs in the multi-node. Based on the VM counts specified as an input in the Shelladmin option 35 (Configure Scale Setup), the Cisco UCS Director automatically updates the memory allocation and database configuration values as per the system requirements without manual intervention.

For information about minimum system requirements for a standalone setup, see the Cisco UCS Director Installation Guide for VMware vSphere and Microsoft Hyper-V.

### **System Requirements for the Primary Node**

| Number of VMs | vCPU Allocation | Memory<br>Allocation (GB) | Memory<br>Reservation (GB) | Disk Size (GB) | Inframgr<br>Memory<br>Allocation (GB) |
|---------------|-----------------|---------------------------|----------------------------|----------------|---------------------------------------|
| 1 - 5000      | 4               | 16                        | 16                         | 100            | 8                                     |
| 5001 - 10000  | 4               | 22                        | 22                         | 100            | 12                                    |
| 10001 - 15000 | 4               | 28                        | 28                         | 100            | 12                                    |
| 15001 - 20000 | 4               | 34                        | 34                         | 100            | 16                                    |
| 20001 - 25000 | 8               | 40                        | 40                         | 100            | 16                                    |
| 25001 - 30000 | 8               | 46                        | 46                         | 100            | 24                                    |
| 30001 - 35000 | 8               | 52                        | 52                         | 100            | 24                                    |
| 35001 - 40000 | 8               | 58                        | 58                         | 100            | 28                                    |
| 40001 - 45000 | 8               | 64                        | 64                         | 100            | 28                                    |
| 45001 - 50000 | 8               | 64                        | 64                         | 100            | 32                                    |

### **System Requirements for the Database Node**

| Number of<br>VMs | vCPU<br>Allocation | Memory<br>Allocation<br>(GB) | Memory<br>Reservation<br>(GB) | Disk Read<br>I/O<br>Bandwidth<br>(MBps) | Disk Write<br>I/O<br>Bandwidth<br>(MBps) | Disk Size<br>(GB) | Database<br>InnoDB<br>Buffer Pool<br>(GB) |
|------------------|--------------------|------------------------------|-------------------------------|-----------------------------------------|------------------------------------------|-------------------|-------------------------------------------|
| 1 - 5000         | 4                  | 12                           | 12                            | 4                                       | 4                                        | 100               | 8                                         |
| 5001 -<br>10000  | 4                  | 16                           | 16                            | 6                                       | 6                                        | 100               | 12                                        |

| Number of<br>VMs | vCPU<br>Allocation | Memory<br>Allocation<br>(GB) | Memory<br>Reservation<br>(GB) | Disk Read<br>I/O<br>Bandwidth<br>(MBps) | Disk Write<br>I/O<br>Bandwidth<br>(MBps) | Disk Size<br>(GB) | Database<br>InnoDB<br>Buffer Pool<br>(GB) |
|------------------|--------------------|------------------------------|-------------------------------|-----------------------------------------|------------------------------------------|-------------------|-------------------------------------------|
| 10001 -<br>15000 | 4                  | 28                           | 28                            | 8                                       | 8                                        | 100               | 24                                        |
| 15001 -<br>20000 | 4                  | 40                           | 40                            | 10                                      | 10                                       | 200               | 36                                        |
| 20001 -<br>25000 | 8                  | 52                           | 52                            | 12                                      | 12                                       | 200               | 48                                        |
| 25001 -<br>30000 | 8                  | 64                           | 64                            | 14                                      | 14                                       | 200               | 60                                        |
| 30001 -<br>35000 | 8                  | 76                           | 76                            | 16                                      | 16                                       | 300               | 72                                        |
| 35001 -<br>40000 | 16                 | 90                           | 90                            | 18                                      | 18                                       | 600               | 84                                        |
| 40001 -<br>45000 | 16                 | 90                           | 90                            | 20                                      | 20                                       | 600               | 84                                        |
| 45001 -<br>50000 | 16                 | 90                           | 90                            | 22                                      | 22                                       | 600               | 84                                        |

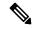

Note

To determine the currently configured disk read I/O bandwidth and disk write I/O bandwidth, use the **Collect Diagnostics** option from the Cisco UCS Director Shelladmin menu.

### **Database Parameters**

| VMs              | Thread<br>Cache<br>Size | Maximum<br>Connections | innodb<br>lock wait<br>timeout | Query<br>Cache<br>Size (MB) | Maximum<br>Connection<br>Errors | Connection<br>Timeout | innodb<br>read I/O<br>Threads | innodb<br>write I/O<br>Threads |
|------------------|-------------------------|------------------------|--------------------------------|-----------------------------|---------------------------------|-----------------------|-------------------------------|--------------------------------|
| 1 - 5000         | 1000                    | 1000                   | 100                            | 128                         | 10000                           | 20                    | 64                            | 64                             |
| 5001 -<br>10000  | 1000                    | 1000                   | 100                            | 128                         | 10000                           | 20                    | 64                            | 64                             |
| 10001 -<br>15000 | 1000                    | 1000                   | 100                            | 128                         | 10000                           | 20                    | 64                            | 64                             |
| 15001 -<br>20000 | 1000                    | 1000                   | 100                            | 128                         | 10000                           | 20                    | 64                            | 64                             |

| VMs              | Thread<br>Cache<br>Size | Maximum<br>Connections | innodb<br>lock wait<br>timeout | Query<br>Cache<br>Size (MB) | Maximum<br>Connection<br>Errors | Connection<br>Timeout | innodb<br>read I/O<br>Threads | innodb<br>write I/O<br>Threads |
|------------------|-------------------------|------------------------|--------------------------------|-----------------------------|---------------------------------|-----------------------|-------------------------------|--------------------------------|
| 20001 -<br>25000 | 2000                    | 2000                   | 100                            | 128                         | 10000                           | 20                    | 64                            | 64                             |
| 25001 -<br>30000 | 2000                    | 2000                   | 100                            | 128                         | 10000                           | 20                    | 64                            | 64                             |
| 30001 -<br>35000 | 4000                    | 2000                   | 100                            | 128                         | 10000                           | 20                    | 64                            | 64                             |
| 35001 -<br>40000 | 4000                    | 4000                   | 100                            | 128                         | 10000                           | 20                    | 64                            | 64                             |
| 40001 -<br>45000 | 4000                    | 4000                   | 100                            | 128                         | 10000                           | 20                    | 64                            | 64                             |
| 45001 -<br>50000 | 4000                    | 4000                   | 100                            | 128                         | 10000                           | 20                    | 64                            | 64                             |

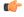

#### **Important**

Upon successful definition of required VMs in the Shelladmin option, the inframgr memory allocation and database configuration values are automatically updated in the /opt/infra/bin/inframgr.env and /etc/my.cnf files respectively. In order for the modifications to take effect, the Shelladmin restarts the database and services through Shelladmin options. For more information, see Cisco UCS Director Shell Guide.

# **Guidelines and Limitations for Optimized Multi-Node Setup**

Before you configure an optimized multi-node setup, review the following guidelines:

- Plan the locations and IP addresses of your nodes carefully. You cannot change the types of any nodes.
   For example, you cannot reconfigure a database node as a primary node or a primary node as a database node.
- Install licenses only on the primary node.
- After you configure the nodes, the list of operations available in the shelladmin changes for the database node and the primary node.
- If you modify your standalone configuration to a multi-node setup, you cannot revert to the standalone configuration unless you took a snapshot of the standalone configuration.
- Connector packs are installed only on the primary node, while Cisco UCS Director patch releases are installed on the database node. As a result, you may notice a discrepancy of software versions between the primary node and the database node.

### **Best Practices for an Optimized Multi-Node Setup**

Before you configure a multi-node setup for Cisco UCS Director, consider the following best practices:

- To maximize output and minimize network latency, we recommend that the primary node and the database node reside on the same host.
- Network latency (average RTT) between the primary or service node and the physical, virtual compute, storage, and network infrastructures should be minimized. A lower average RTT results in increased overall performance.
- You can reserve more CPU cycles (MHz) and memory than recommended for better performance at system load.

See System Requirements for the Primary Node, on page 4 and System Requirements for the Database Node, on page 4.

- You must configure passwordless authentication between the application node and the database node to:
  - Use the backup and restore feature available in Cisco Intersight on claimed UCS Director instances.
  - Enforce default password reset capability for SSH ucsdadmin, root, and shelladmin users.

You are prompted to reset the default SSH ucsdadmin, root, and shelladmin user passwords before logging into the Cisco UCS Director administrator interface. You will be prompted to reset these passwords only if you have not reset the passwords prior to upgrading to release 6.7(4.0). In an optimized multi-node environment, you must reset the password for these user accounts on the application node and the database node.

See Setting Up Passwordless Authentication, on page 11.

**Best Practices for an Optimized Multi-Node Setup** 

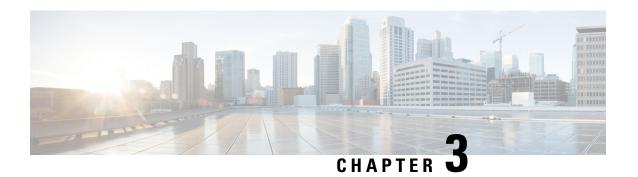

# **Configuring Optimized Multi-Node Setup**

- Database Node, on page 9
- Primary Node, on page 9
- Configuring a Database Node, on page 9
- Configuring the Primary Node, on page 10
- Converting a Standalone Configuration to a Multi-Node Configuration , on page 11
- Setting Up Passwordless Authentication, on page 11

### **Database Node**

The database node hosts the database service in a multi-node setup. While configuring a multi-node setup for the first time with release 6.9(x.x), you must always first configure the database node.

If you are migrating/upgrading the Cisco UCS Director 6.7(4.3)/6.8(x.x) to Cisco UCS Director 6.9(x.x), see Cisco UCS Director Upgrade Guide, Release 6.9.

### **Primary Node**

The primary node in the optimized multi-node setup runs the Cisco UCS Director software services, and also acts as the front-end user interface node. While configuring the optimized multi-node setup with release 6.9(x.x), you must first configure the database node, and then configure the primary node.

### **Configuring a Database Node**

### **Procedure**

- Step 1 Login to the Cisco UCS Director Shell Admin Console on the node that you want to configure as the database node.
- Step 2 From the menu, choose Configure Multi Node Setup (Advanced Deployment) and press Enter.
- **Step 3** When prompted, enter y to configure the multi- node setup.

- **Step 4** When prompted, enter **2** to configure the node as the database node.
- **Step 5** When prompted, enter y to confirm configuring the current node as the database node.
- **Step 6** When prompted, enter and confirm a new root password for the MariaDB database.
- **Step 7** When prompted, enter and confirm the admin password for the MariaDB database.
- **Step 8** When prompted, enter y to log out so that the changes can take effect.
- **Step 9** After you are logged out, log back on to the Cisco UCS Director shelladmin on the database node.

After you return to the Shell Admin, the menu options change to those available for a database node.

#### What to do next

Configure the primary node.

## **Configuring the Primary Node**

#### Before you begin

You should have configured the database node. See Configuring a Database Node, on page 9.

#### **Procedure**

- **Step 1** Login to the Cisco UCS Director Shell Admin Console on the node that you want to configure as the primary node.
- Step 2 From the menu, choose Configure Multi Node Setup (Advanced Deployment) and press Enter
- **Step 3** When prompted, enter **y** to configure the multi-node setup.
- **Step 4** When prompted, enter **1** to configure the node as the primary node.
- **Step 5** When prompted, enter y to confirm configuring the current node as the primary node.
- **Step 6** When prompted, enter the database node IP address.

#### Note

Do not configure multiple primary nodes with the same database node IP address. This will lead to data corruption. If the database node IP address of one multi-node configuration has to be configured for a primary node in a different multi-node configuration, then you must first stop the services running on the primary node.

- **Step 7** When prompted, enter the password for the MariaDB root user and admin user for the database node.
- **Step 8** When prompted, enter y to log out so that the changes can take effect.
- **Step 9** After you are logged out, log back on to the Cisco UCS Director shelladmin on the primary node.

After you return to the Shell Admin, the menu options change to those available for a primary node.

# Converting a Standalone Configuration to a Multi-Node Configuration

Complete the following procedure to convert your release 6.9 standalone configuration to a multi-node configuration.

#### **Procedure**

- **Step 1** Take a snapshot of the existing standalone VM.
- **Step 2** Deploy a new Cisco UCS Director VM, and configure it as the database node.

For more information, see Configuring a Database Node, on page 9.

- **Step 3** Take the backup of the database of the existing standalone VM.
- **Step 4** Configure the existing standalone VM as the primary node.

As part of this configuration, you will need to provide the IP address of the database node. For more information, see Configuring the Primary Node, on page 10.

- **Step 5** Restore the data from the database backup.
- **Step 6** Start the Cisco UCS Director services in the primary node.

# **Setting Up Passwordless Authentication**

In an optimized multi-node setup, prior to installing or upgrading the base platform pack to version 6.7(3.1) and later or to Cisco UCS Director 6.7(4.0) and later, you must first configure passwordless authentication between the primary node and the database node. You need to configure this form of authentication only once and need not repeat it before upgrading to later versions.

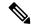

Note

Starting with the Cisco UCS Director release 6.9(2.0), the root user access is disabled and ucsdadmin user access is enabled by default.

#### **Procedure**

- **Step 1** Login to the primary node as the ucsdadmin user.
- Step 2 Run the cd /opt/scalability command on the primary node.
- **Step 3** Run the ./passwordlessConnectivity.sh command to start the passwordless authentication setup.
- **Step 4** When prompted, enter the database node IP address.
- **Step 5** When prompted, enter **ucsdadmin** as the username for the database node.

- **Step 6** When prompted, enter **y** to generate the key.
- **Step 7** At the confirmation prompt, enter **yes** if you want to configure yet another node for passwordless connectivity.
- **Step 8** If you are installing a new version of Cisco UCS Director using the OVA, and if the default **ucsdadmin** user password of the database node is not reset already, you are prompted to change the password.
- **Step 9** When prompted, enter the password for the ucsdadmin user of the database node.

A confirmation message stating that passwordless authentication for the **ucsdadmin** user on the database node is displayed.

Step 10 Run the chmod 600 ~/.ssh/id\_rsa command.

This completes the passwordless authentication setup.

Run the **sudo -u ucsdadmin ssh <<username>>**@**<<db nodeIp>>** command to verify the completion of the setup.

If you are logged in to the database node after running this command, then passwordless authentication is successfully configured.

**Step 12** (Optional) If you cannot login to the database node without a password, login to the primary node and delete the entry of the database node from the ~/.ssh/id rsa/known hosts file and repeat this procedure.